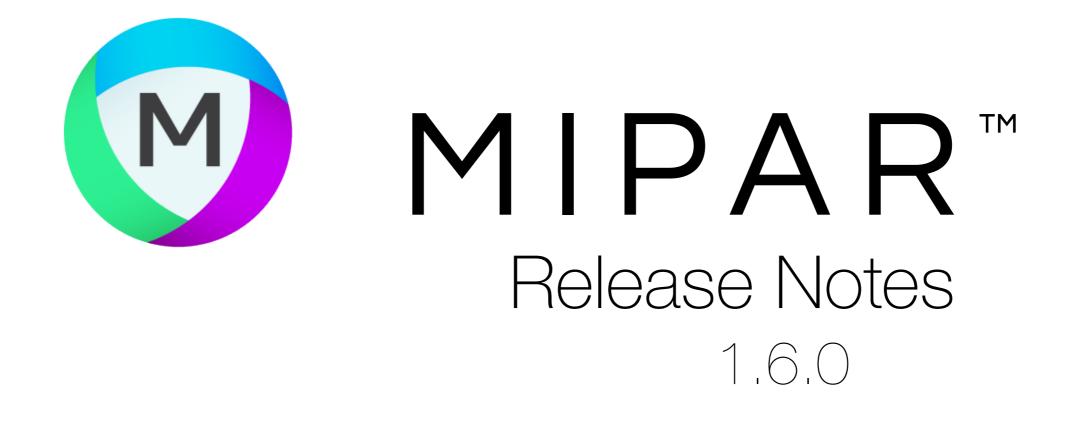

## **Post Processor Sessions**

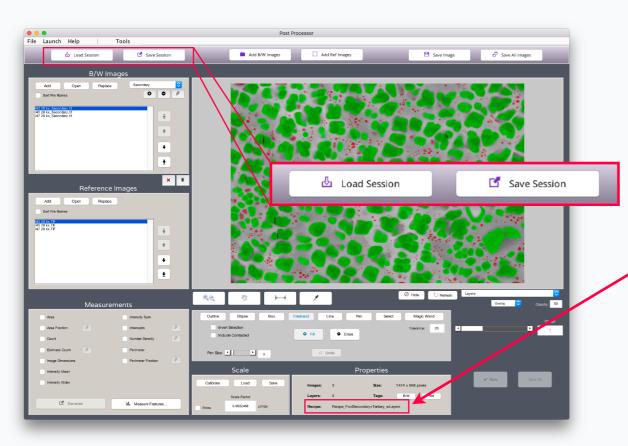

Processed Image Editor is now Post Processor!

### Save and Load Sessions with a Click

All your Layers and Reference Images come right back.

Other useful info stored in Session file such as Recipe name.

Batch Processor and Real-Time Processor now save Session files automatically.

## **Color Deconvolution**

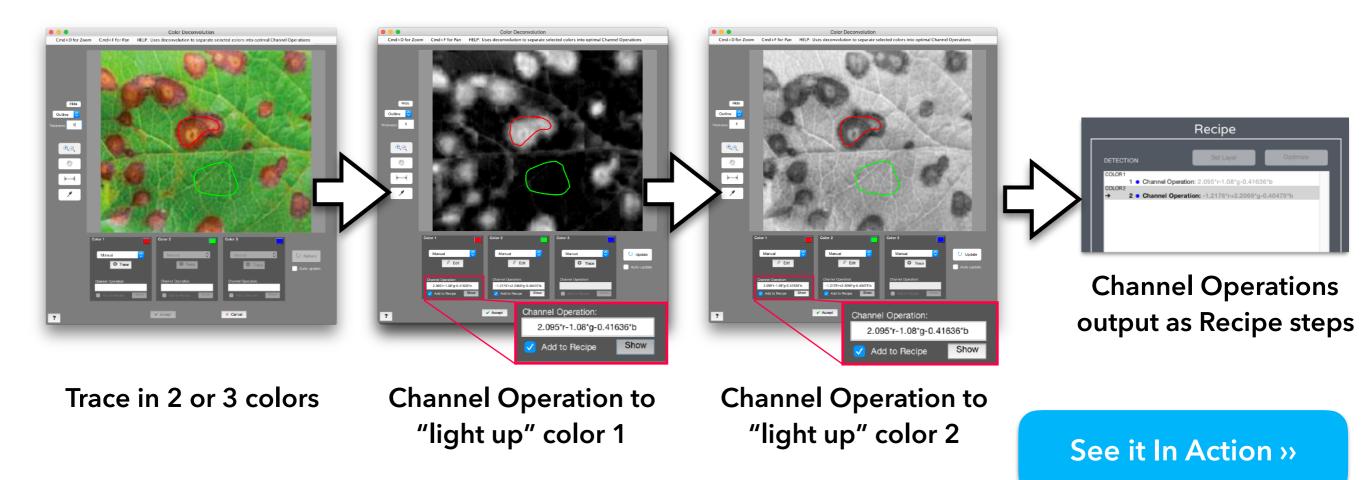

# Faster Image Opening

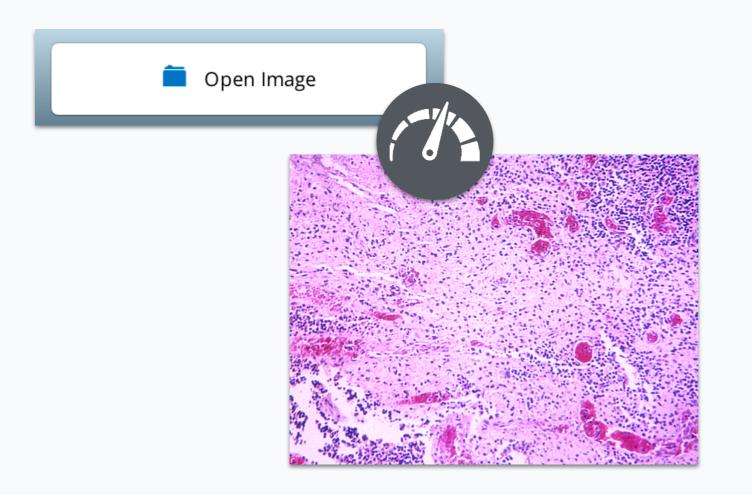

### Load Times Improved up to **30%**

Images now open faster! Improvement is even greater for larger images.

### **Better Memory Usage**

Overall memory allocation has also improved up to **10x**, especially for large images.

# **Enhanced Separate Features**

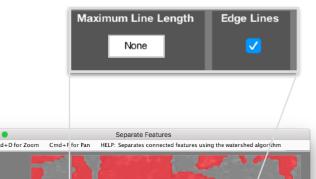

New settings added for more control

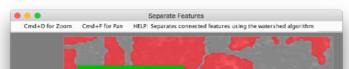

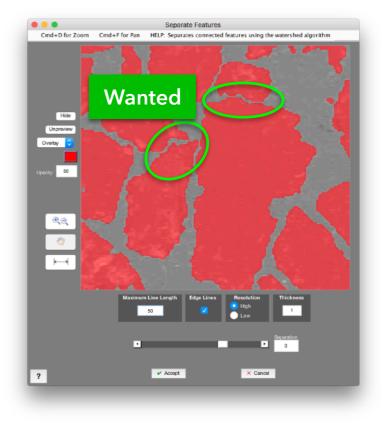

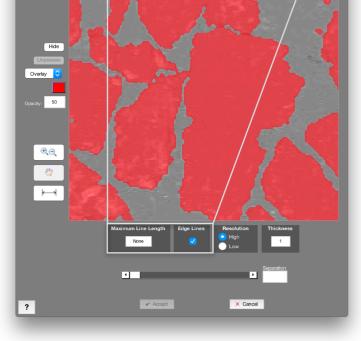

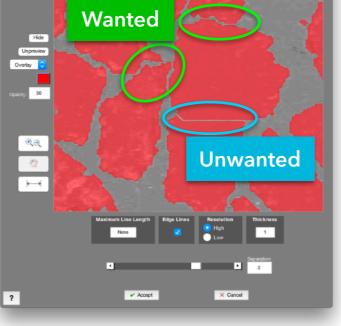

**No Separation** 

Separation with No Max Length Separation with Max Length = 50

# Targeted Global Measurements

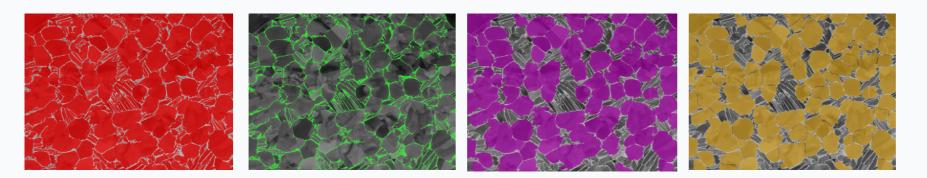

### Make Measurements on Just Some Layers

Now experience greater control over what you measure. Easily setup global measurements to run only on certain layers.

| Layer               | Area Fraction (%) | Count | Perimeter (µm) |
|---------------------|-------------------|-------|----------------|
| Alpha               | 89.1920           |       |                |
| Beta                | 10.8080           |       |                |
| Connected Particles | 69.3640           |       |                |
| Separated Particles |                   | 82    | 1.5763e+03     |
|                     |                   |       |                |

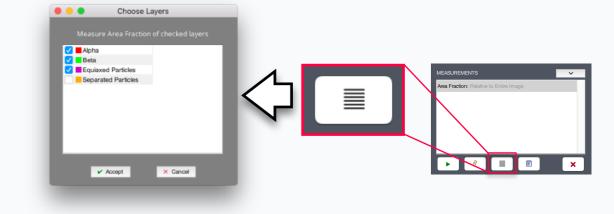

## Feature Measurements on All Layers

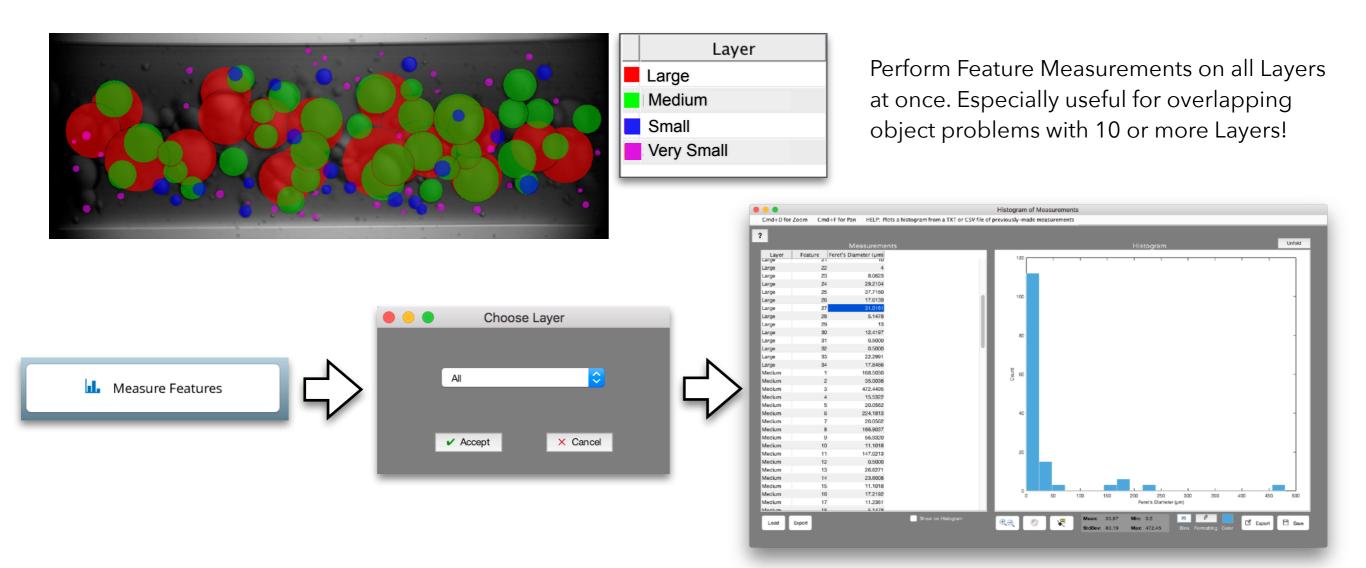

## Better Layer Management

| E                                                                             | 3/W Images            |
|-------------------------------------------------------------------------------|-----------------------|
| Add Open<br>Sort File Names                                                   | Replace Secondary     |
| 143 20 kx_Secondary.tif<br>145 20 kx_Secondary.tif<br>147 20 kx_Secondary.tif | Secondary<br>Tertiary |

### **All-New Layer Editing**

We've completely redone how you rename, change color, and toggle Layer visibility in the Post Processor.

## **Custom Step Names**

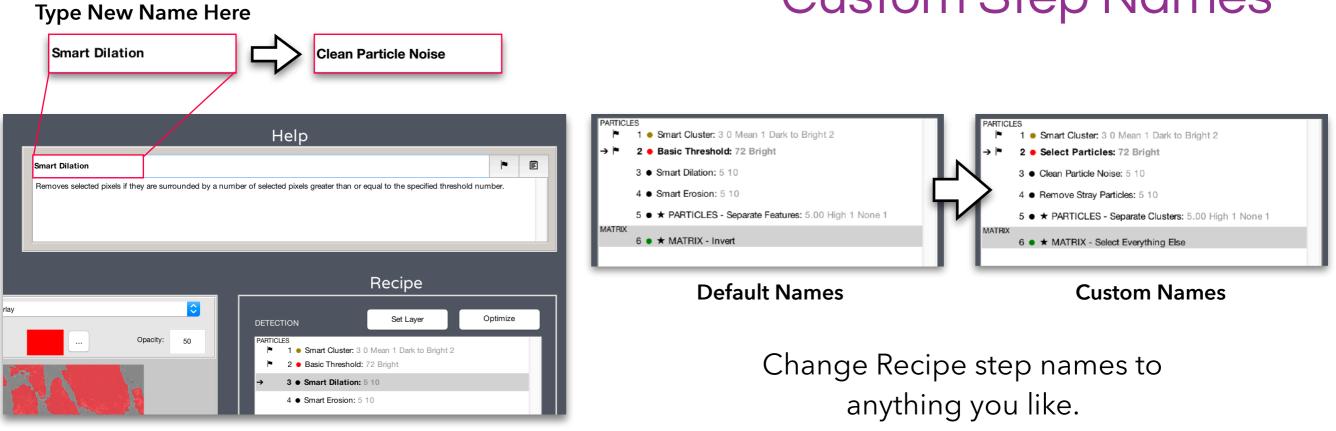

# **Recipe Name Shown**

| Properties |                           |   |  |
|------------|---------------------------|---|--|
| Size:      | 1720 x 1487 pixels        |   |  |
| Tags:      | View                      |   |  |
| Recipe:    | recipe-L011-04_find_spots | ] |  |
|            |                           |   |  |

#### **Recipe Name in Properties**

 Now always be sure which Recipe you have loaded

# Better Batch Output

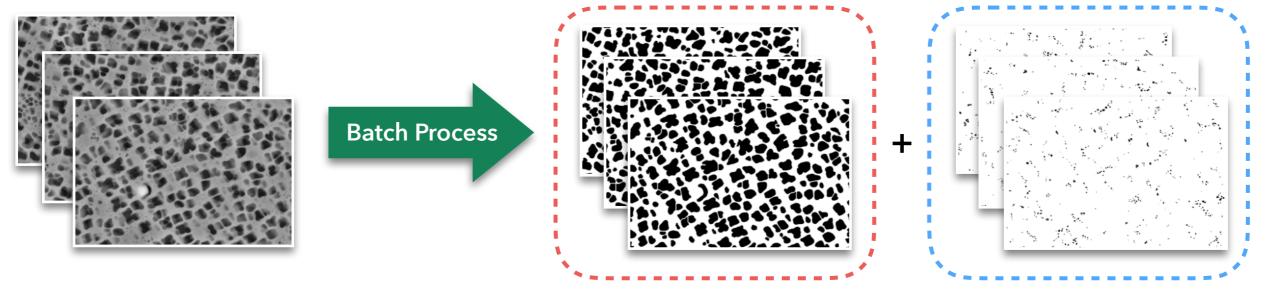

Secondary Folder

**Tertiary Folder** 

#### Separate Folder for Each Layer

Each Layer's binary segmentations are now output into separate folders for easier Post Processor and 3D Toolbox management.

# **3D Toolbox Enhancements**

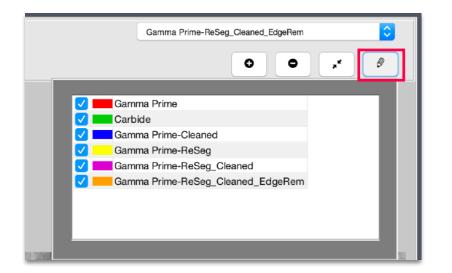

**Better Layer Management** 

We've brought the same revamped Layer management from the Post Processor to the 3D Toolbox. Now show/hide 3D Layers, and experience streamlined recoloring and renaming.

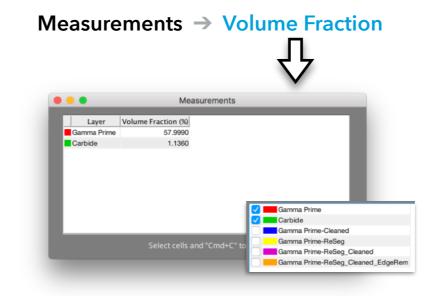

#### Measure Multiple Layers

When in "Layers View", Global Measurements now execute on all shown Layers.

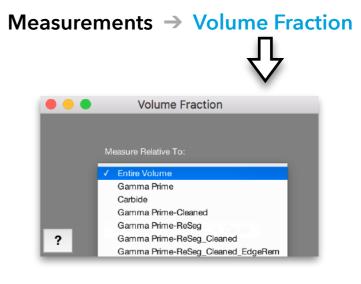

#### "Relative To" Measures

Measure things like Volume Fraction and Number Density relative to a non-rectangular sub-volume, just like in 2D.

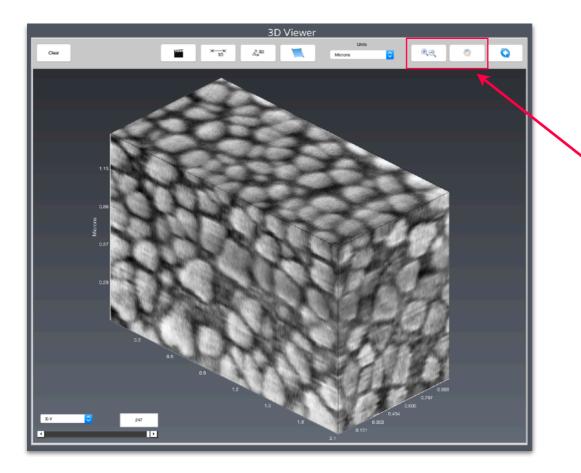

#### **Convenient 3D Zoom and Pan**

New Zoom and Pan tools now accompany the 3D Rotate tool for better ergonomics when exploring your visualizations.

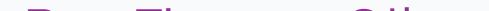

## **Bug Fixes** and Other Changes

- Over 30 fixes and improvements
- Number of Features has been renamed to Count throughout all apps
- New functions Clean-Up > Replace With > <u>Major Axis</u> and <u>Minor Axis</u>
- New function Morphology > <u>Extend Features</u> grows features along local orientations